# LOGGING ONTO A MOUNT CLEMENS CHROMEBOOK

#### for seminole academy

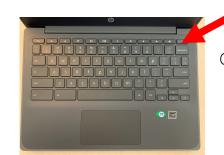

Open up and power on Chromebook

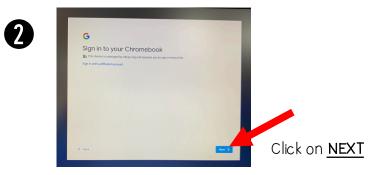

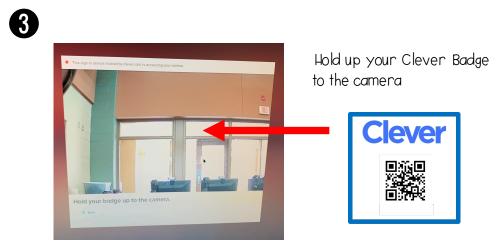

### TO BEGIN WORKING ON SCHOOL ISSVED CHROMEBOOK

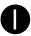

Google Chrome (internet) will open up to look something like this.

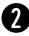

To begin working, open up a new tab by clicking on the plus sign OR click on the small x in the getadblock.com tab.

|                                         | •                                         |                                                                                                    |        |   |     |     |     |
|-----------------------------------------|-------------------------------------------|----------------------------------------------------------------------------------------------------|--------|---|-----|-----|-----|
| New Tab                                 | × (_ geta dblock.com                      | (× <b>0</b> +)                                                                                             |        |   |     | _   | e × |
| $\leftarrow \ \rightarrow \ \mathbf{X}$ | getadblock.com/installed/?u=kja9uegh14896 | 5008≶=en-US&dc=false                                                                                       |        | ☆ | 0 ( | 9 0 | :   |
| 🗈 Seminole                              |                                           |                                                                                                    |        |   |     |     |     |
|                                         |                                           |                                                                                                    |        |   |     |     |     |
|                                         |                                           |                                                                                                    |        |   |     |     |     |
|                                         |                                           |                                                                                                    |        |   |     |     |     |
|                                         |                                           |                                                                                                    |        |   |     |     |     |
|                                         |                                           | ۲ <u>۲</u>                                                                                                 |        |   |     |     |     |
|                                         |                                           |                                                                                                    |        |   |     |     |     |
|                                         |                                           | This site can't be reached                                                                                 |        |   |     |     |     |
|                                         |                                           | The connection was reset.                                                                                  |        |   |     |     |     |
|                                         |                                           | Try:<br>Checking the connection<br>Checking the proxy and the firewall<br>Running Connectivity Diagnostics |        |   |     |     |     |
|                                         |                                           | ERR_CONNECTION_RESET                                                                                       |        |   |     |     |     |
|                                         |                                           |                                                                                                    |        |   |     |     |     |
|                                         |                                           | Details                                                                                                    | Reload |   |     |     |     |

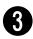

Click on the "waffle" to open up the Google Apps OR click on the Seminole folder to access website bookmarks

| Semiole                            | Gmail Image III                                  |
|------------------------------------|--------------------------------------------------|
| Google                             | Account Grant D                                  |
| Q Search Google or type a URL      | Cauroon Dea Su<br>Cauroon Su<br>State Caurator S |
| Web Store Add shortout             | Contacts Meet                                    |
|                                    |                                                  |
|                                    |                                                  |
|                                    |                                                  |
| Find out how to vote this election | Customize                                        |

## **GOOGLE APPS**

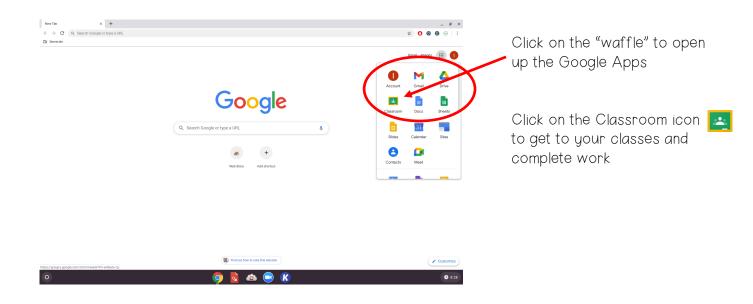

#### SEMINOLE BOOKMARK FOLDER

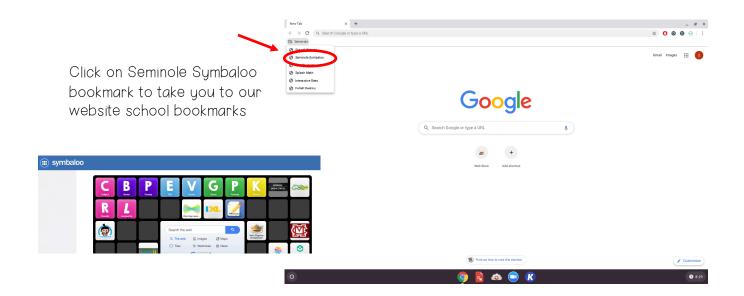